## لبق نم ةفرعم تانايب عماج ةعومجم ءاشنإ فاشكتسال ءادألا ةبقارم يف مدختسملا اهحالصإو UCCE تايلمع ءاطخأ Ī

## تايوتحملا

ةمدقملا ةيساسألا تابلطتملا تابلطتملا ةمدختسمل تانوكمل ةيساسأ تامولعم ةديدج تانايب عماج ةعومجم ءاشنإ ةحصلا نم ققحتلا اهحالصإو ءاطخألا فاشكتسا ةلص تاذ تامولعم

## ةمدقملا

"Windows ءادأ ةبقارم" يف ةصصخم تانايب عماج ةعومجم ءاشنإ ةيفيك دنتسملا اذه حضوي .PCCE و UCCE لولحل ةيلمعلا تانايب عمجل

## ةيساسألا تابلطتملا

### تابلطتملا

:ةيلاتلا عيضاوملاب ةفرعم كيدل نوكت نأب Cisco يصوت

- UCCE
- Windows مداخ ●

### ةمدختسملا تانوكملا

:ةيلاتلا ةيداملا تانوكملاو جماربلا تارادصإ ىلإ دنتسملا اذه يف ةدراولا تامولعملا دنتست

- Unified Contact Center Enterprise (UCCE)، تارادصإلا 9.0.)x) و 10.x و 11.x
- تارادصإ Packaged Contact Center Enterprise (PCCE) 9.0.(x)، 10.x، 11.x
- Microsoft Windows Server 2008, 2012

.ةصاخ ةيلمعم ةئيب ي ف ةدوجوملI ةزەجألI نم دنتسملI اذه يف ةدراولI تامولعملI ءاشنإ مت تَناك اذإ َ.(يضارتفا) حوسَممُ نيوكَتب دنتسملI اذه يف ةمدختسُملI ةزهجألَا عيمج تأدُب .رمأ يأل لمتحملا ريثأتلل كمهف نم دكأتف ،ليغشتلا ديق كتكبش

# ةيساسأ تامولعم

.Windows ليغشتلا ماظنل يساسألا ماظنلل اقمعتم اليلحت لكاشملا ضعب بلطتت ءاطخألا فاشكتسال ءادألا ةبقارمل ةلماش تانايب ةعومجم عيمجت تالكشملا هذه بلطتت .حيحص لكشب اهحالصإو

## ةديدج تانايب عماج ةعومجم ءاشنإ

.**لاخدإ** ىلع طغضاو ثحبلا عبرم يف (**ءادأ** وأ) **ءادأل| ةبقارم** بتكاو **ةيادب ةشاش** حتفا .1 ةوطخلا

.مدختسملا لبق نم ةفرعم < تانايبلا عماج تاعومجم ىلإ لقتنا 2. ةوطخلا

عماج ةع**ومجم < ديدج** ددحو **مدختسملI لٻق نم فرعم** قوف نميألI سواملI رزب رقنI 3. ةوطخلI .تانايبلا

ددح مث ،**تانايبلا عماج ةعومجم** مسا ديدحتب مق ،ديدجلا حوتفملا راطإلا عون يف 4. ةوطخلا .يلاتلا ددح مث (مدقتم) ايودي ءاشنإ

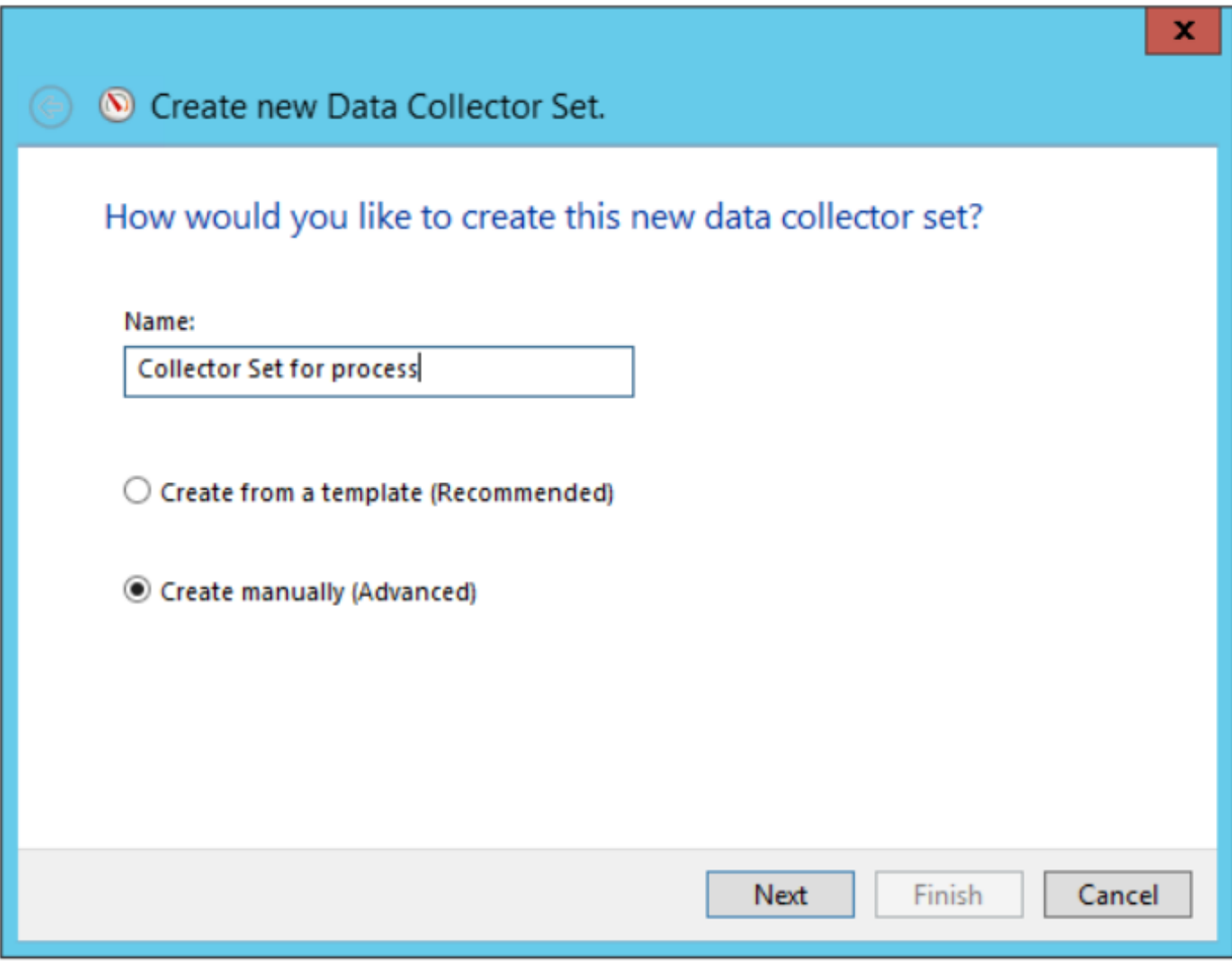

ءادألا دادع عبرم طيشنت نم دكأت ،تانايبلا تالجس ءاشنإ ددح ،يلاتلا راطإلا يف 5. ةوطخلا .**يلاتلا** ددحو

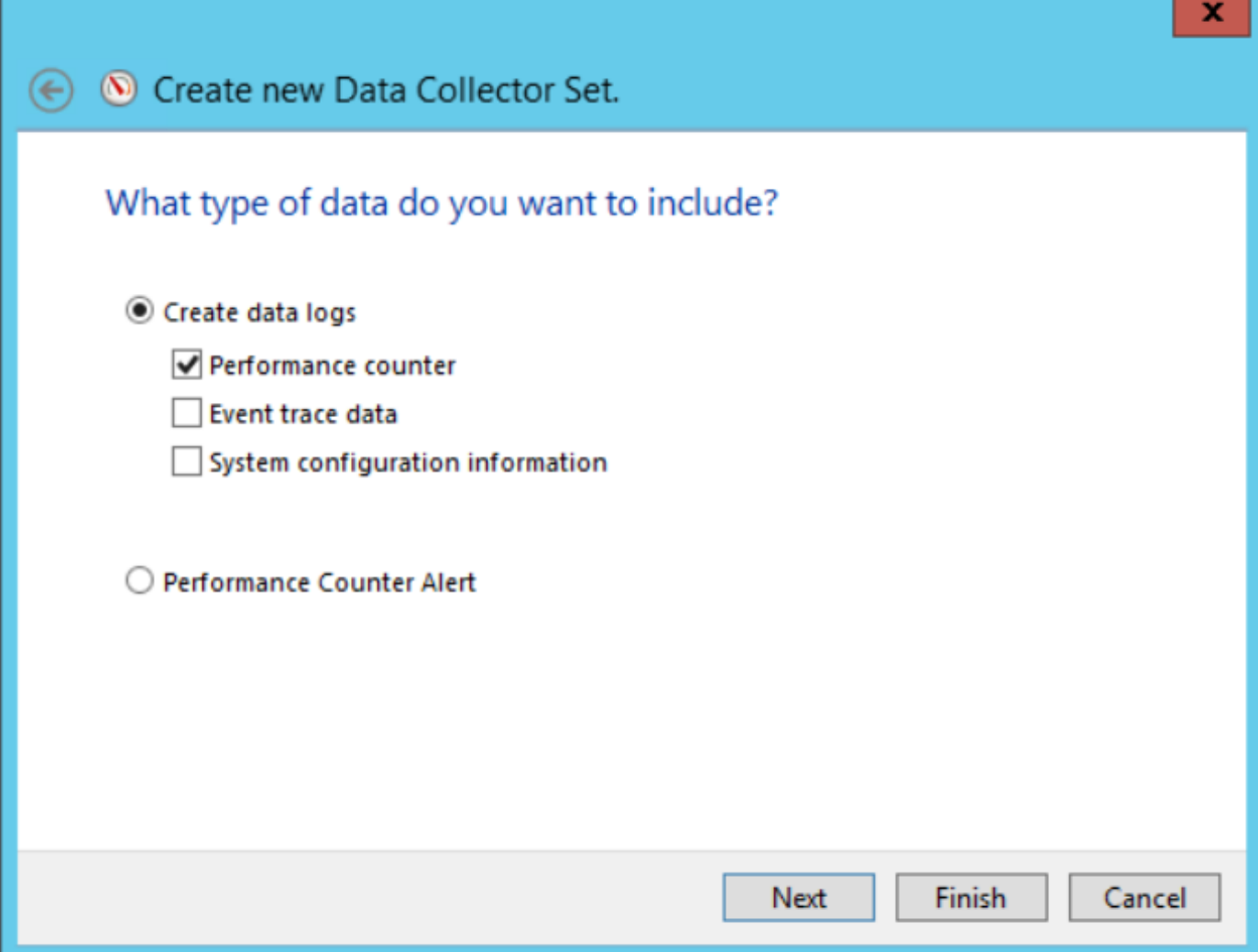

. **...ةفاضإ** ددح ،يلJاتلI راطإلI يف .6 ةوطخلI

تحت مث .**ةيلمع** ددح ،**رتويبمكل| نم تادادعل| ديدحت** يف .ةديدج ةذفان قثبنت .7 ةوطخل| ةمئاق يف دادعلا جاردإل **<Add** ددح .اهتبقارم ديرت يتلI ةيلمعلI ددح **ددحملI نئاكلI تادجاوت** ةفاضملا تادادعلا

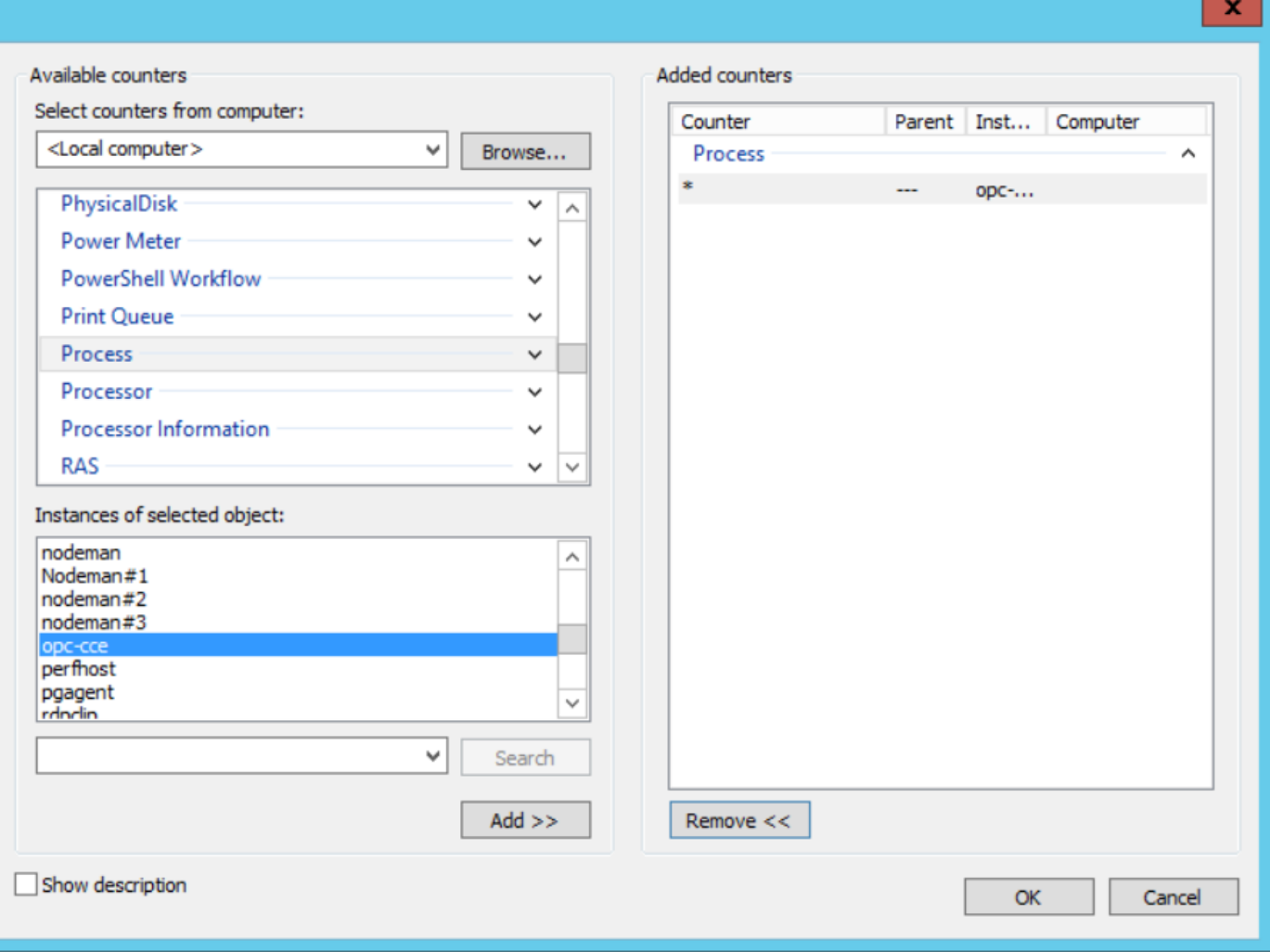

ددح ،Cisco ICM Process\_name ةيلمعلا ددح ،**رتويبمكلا نم تادادعلا ديدحت** يف .8 ةوطخل| .**<ةفاضإ** ددحو **ددحملI نئاكلI تالپثم** نم هليصوت مت يذلI رتويبمكلI ليثم

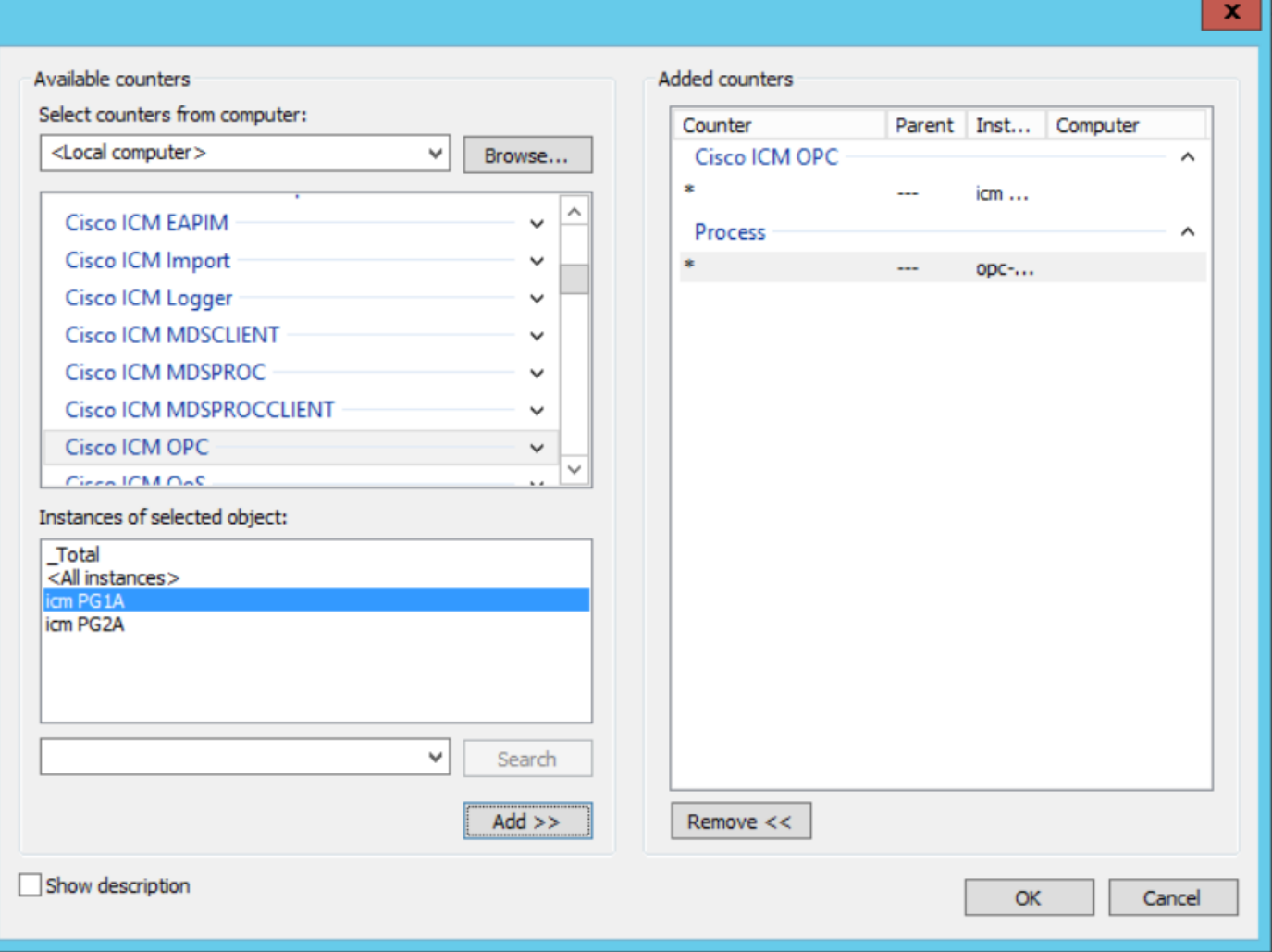

يف ةرفوتم ةفاضملا تادادعلا .**قفاوم** ددح ،ةبولطملا تادادعلاب يەتنت نأ دعب .9 ةوطخلا .**يلاتلا ددحو ةدحول ددحو ،ةنيعلل ينمزل لصافل**ا ةميق لخدا .**ءادأل**ا **تادادع** ةمئاق

يف لكاشم كيدل ت $\mathbf{j}$ ك اذإ .ةيناث 15 يه ينمزلI لصافلل اهب ىصوملI ةميقلI :**ةظحالٍم** ة السبب تانيب تانس الموسى .<br>تان الموسى التي تان الموسى الله عنه الموسى التي تان الموسى الموسى التي تان التي التي بارس الموسى ،ءادأل ا .ربكأ

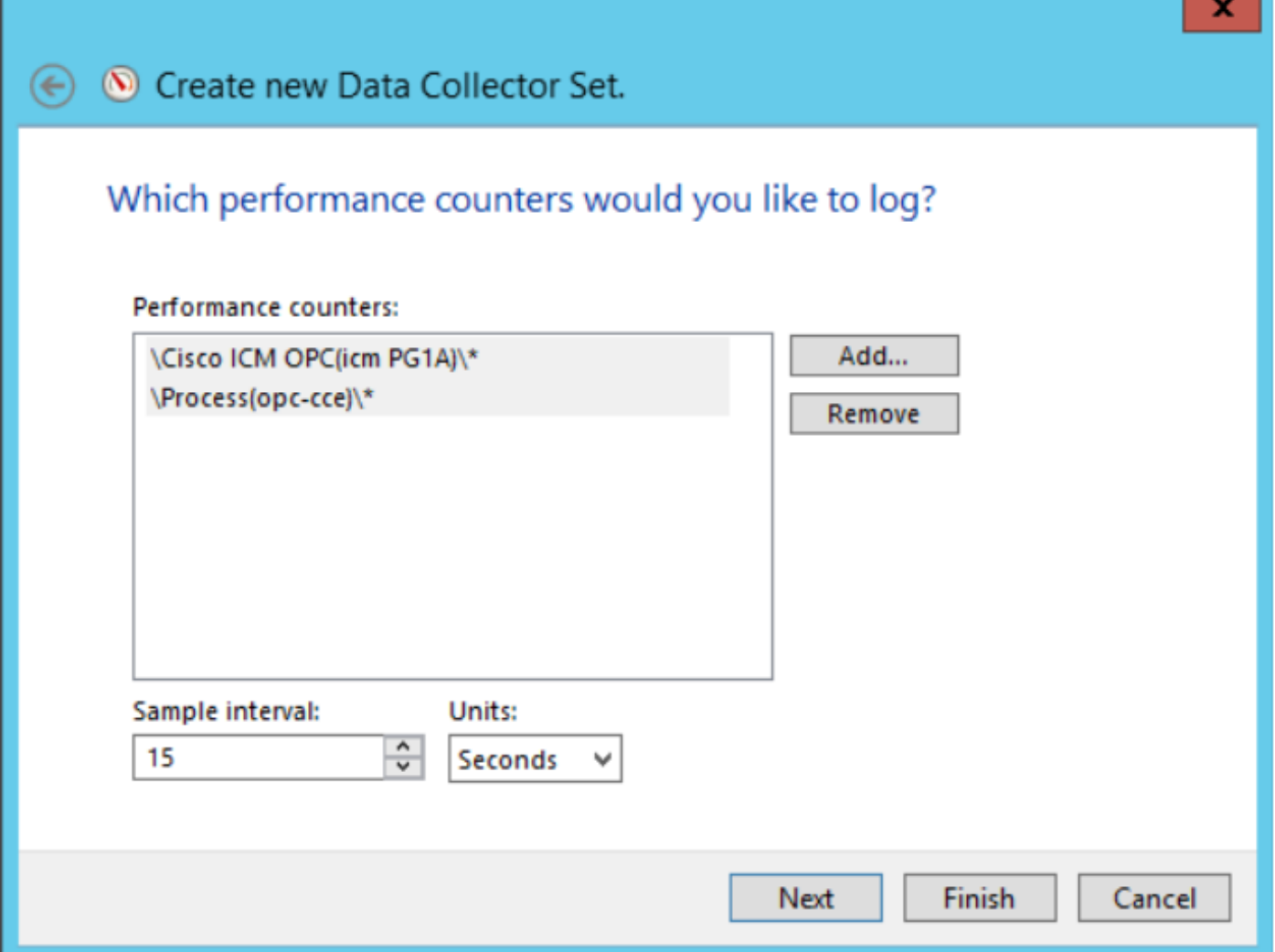

.**يل|تل|** ددحو هذه ت|ن|يبل| عم|ج ةعومجم ظفح ديرت ثيح **رذجل| ليلدل|** جاردإب مق .10 ةوطخل|

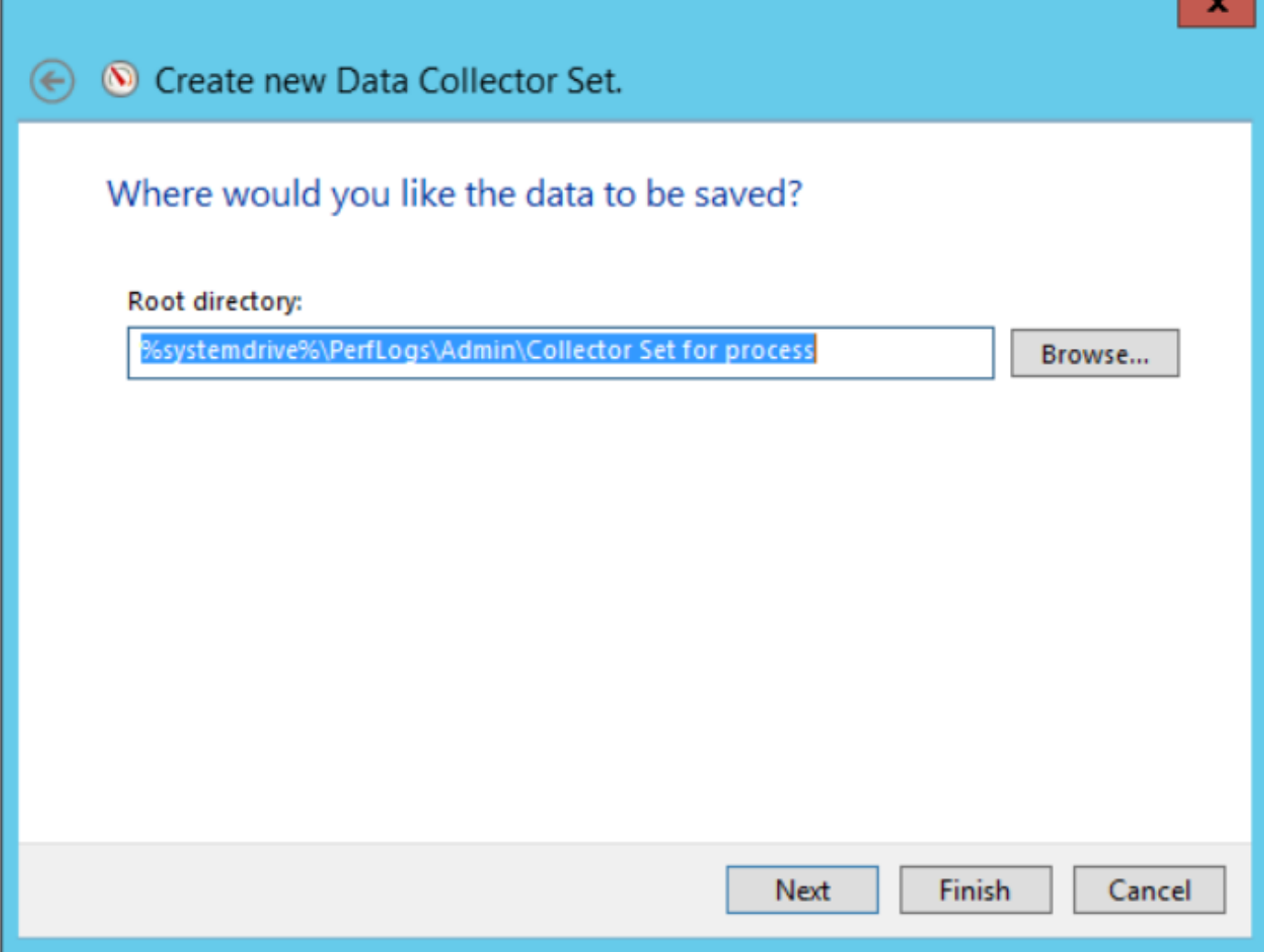

.**ءاەنإ** ددحو **قالغإو ظفح** ددح .11 ةوطخل<mark>ا</mark>

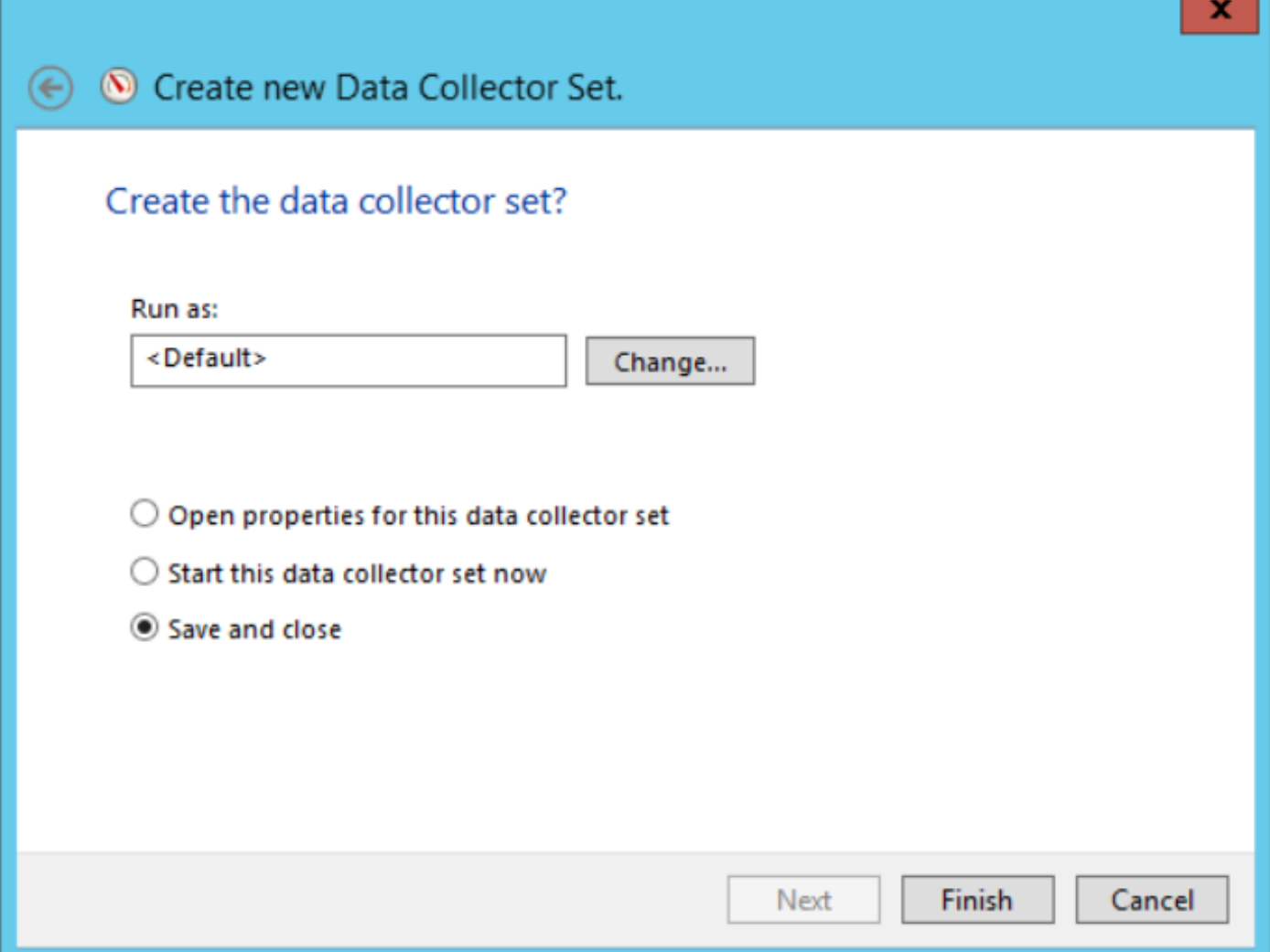

ةعومجم ددح .**مدختسملI لبق نم ةفرعم** ةمئاقJJ نم تانايبلI عماج ةعومجم رفوتت .12 ةوطخلI .تانايبلا عماج ةعومجم ءدب ددحو تانايبلا عماج

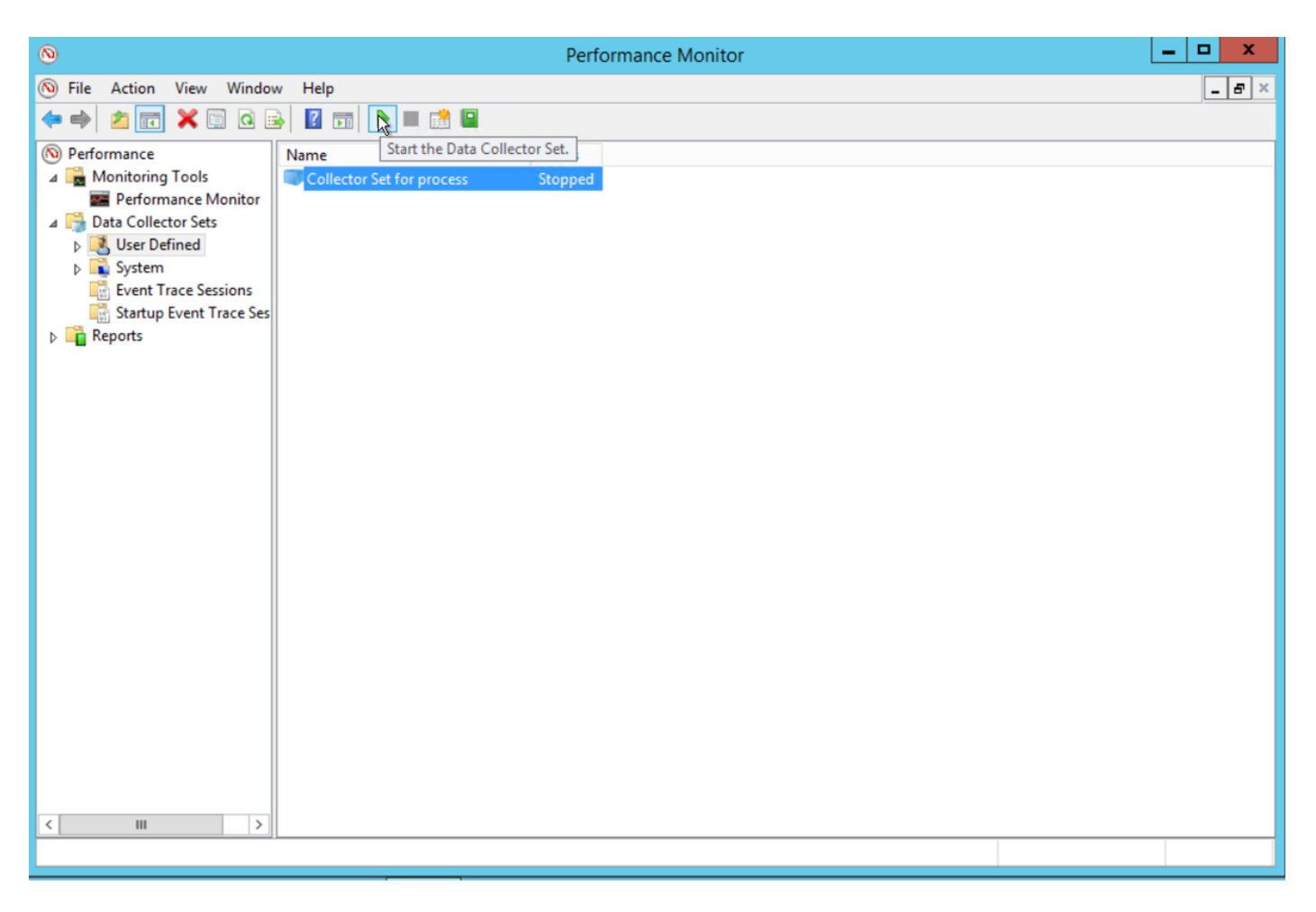

.اهفاقيإل **تانايبلا عماج ةعومجم فاقيإ** ددح .13 ةوطخلا

10. ةوطخلا يف هتددح يذلا ليلدلا يف ةديدجلا تانايبلا عماج ةعومجم دجوت 14. ةوطخلا

## ةحصلا نم ققحتلا

Perfmon مادختساب اهحتفو تانايبلا عماج ةعومجم ظفح متي يذلI ليلدلI ىلإ لقتنI .ةبولطملا تانايبلا عيمج نمضتت اهنأ نم ققحتلل

:Perfmon يف ةضورعملا تانايبلا عماج ةعومجم ةذفانل ةشاش ةطقل هذه

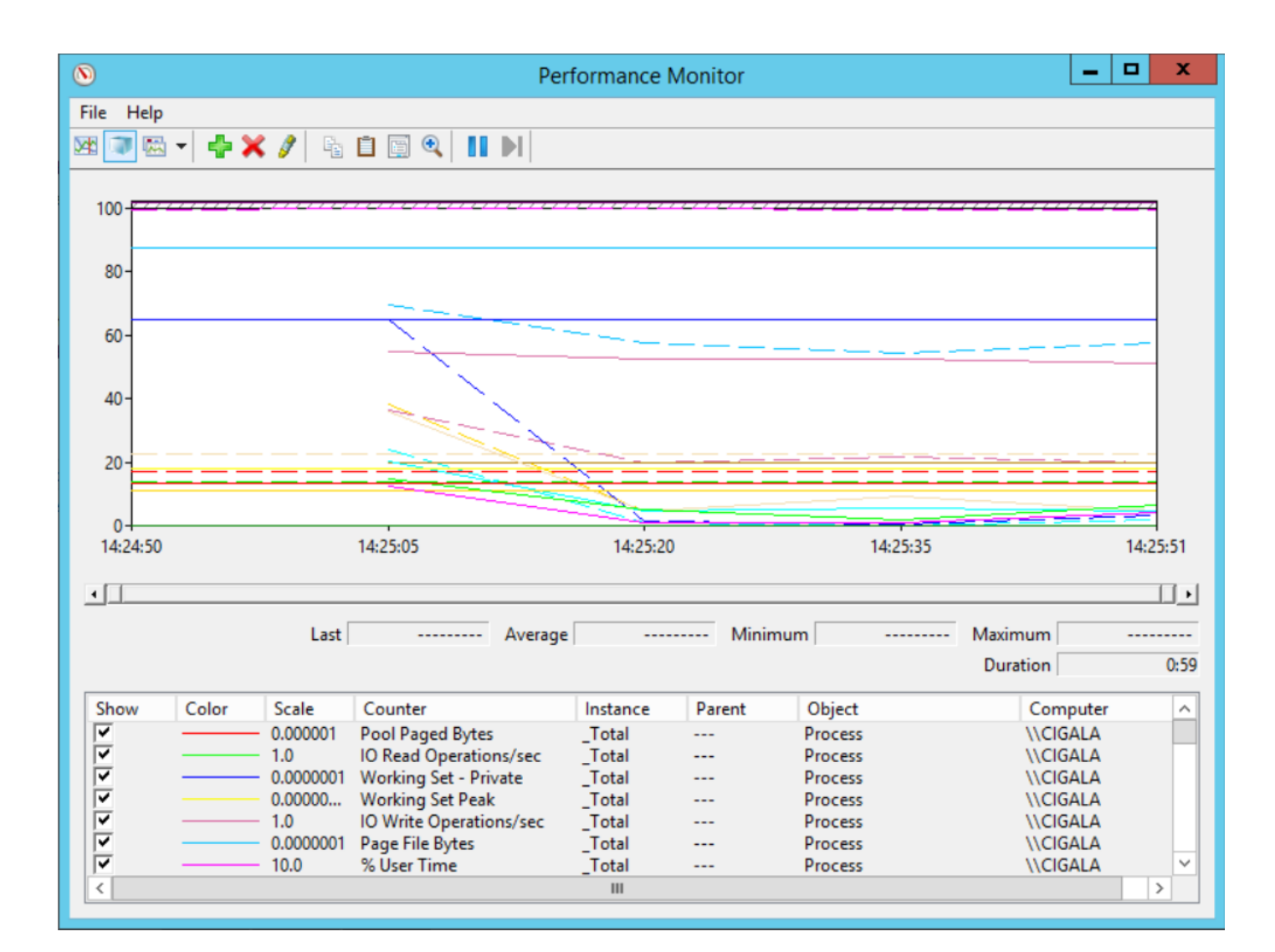

## اهحالصإو ءاطخألا فاشكتسا

.نيوكتلا اذهل اهحالصإو ءاطخألا فاشكتسال ةددحم تامولعم اًيلاح رفوتت ال

## ةلص تاذ تامولعم

[Microsoft نم تانايب عماج ةعومجم ءاشنإ لوح ةيمسر قئاثو](https://technet.microsoft.com/en-us/library/cc722148.aspx) ●

ةمجرتلا هذه لوح

ةي الآلال تاين تان تان تان ان الماساب دنت الأمانية عام الثانية التالية تم ملابات أولان أعيمته من معت $\cup$  معدد عامل من من ميدة تاريما $\cup$ والم ميدين في عيمرية أن على مي امك ققيقا الأفال المعان المعالم في الأقال في الأفاق التي توكير المالم الما Cisco يلخت .فرتحم مجرتم اهمدقي يتلا ةيفارتحالا ةمجرتلا عم لاحلا وه ىل| اًمئاد عوجرلاب يصوُتو تامجرتلl مذه ققد نع امتيلوئسم Systems ارامستناه انالانهاني إنهاني للسابلة طربة متوقيا.